# **ChatGPT and Networking Engineering**

Written mostly by ChatGPT Idea: Elizabeth Culley, Comcast ChatGPT's Supervisor: Mike Starr, trackd.com

#### **Getting started with ChatGPT**

#### **ChatGPT**  $\cdot \circ \cdot$  $\nightharpoonup$  $\wedge$ Capabilities Limitations Examples "Explain quantum computing in Remembers what user said May occasionally generate simple terms"  $\rightarrow$ earlier in the conversation incorrect information "Got any creative ideas for a 10 Allows user to provide follow-May occasionally produce harmful instructions or biased year old's birthday?" → up corrections content "How do I make an HTTP Trained to decline inappropriate request in Javascript?" → Limited knowledge of world and requests events after 2021

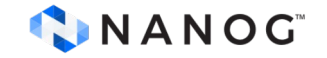

ChatGPT Jan 30 Version. Free Research Preview. Our goal is to make AI systems more natural and safe to interact with. Your feedback will help us improve.

#### **The prompt that started it all…**

#### -ò-4 ∧ Examples Capabilities Limitations "Explain quantum computing in Remembers what user said May occasionally generate simple terms" → earlier in the conversation incorrect information "Got any creative ideas for a 10 Allows user to provide follow-May occasionally produce year old's birthday?" → up corrections harmful instructions or biased content Trained to decline inappropriate "How do I make an HTTP request in Javascript?" → Limited knowledge of world and requests events after 2021

**ChatGPT** 

Can you create an outline for a 30 minute talk about how ChatGPT could be used by network engineers in their daily duties?

ChatGPT Jan 30 Version. Free Research Preview. Our goal is to make AI systems more natural and safe to interact with. Your feedback will help us improve.

∢

#### **The prompt that started it all…**

Can you create an outline for a 30 minute talk about how ChatGPT could be used by  $\triangleright$ network engineers in their daily duties?

心 中 I'd be happy to help! Here's an outline for a 30-minute talk on how ChatGPT could be used by network engineers in their daily duties:

L Introduction

A. Brief overview of what ChatGPT is and how it works

B. Importance of automation in network engineering

II. Use Cases for ChatGPT in Network Engineering

A. Automating configuration management

\* Use ChatGPT to generate network configurations

\* Use ChatGPT to validate configurations for compliance

B. Automating troubleshooting

\* Use ChatGPT to generate troubleshooting commands

\* Use ChatGPT to analyze log files and identify issues

C. Automating documentation

\* Use ChatGPT to generate network diagrams

\* Use ChatGPT to generate technical documentation

III. Potential Challenges and Limitations

A. Ensuring accuracy and consistency

B. Handling edge cases and exceptions

C. Integration with existing systems and processes

IV. Conclusion

A. Recap of the potential benefits of using ChatGPT in network engineering

B. Call to action to explore and ex 5 Regenerate response GPT in network engineering

#### **Introduction to ChatGPT**

- What is ChatGPT and how it works
- Importance of automation in network engineering

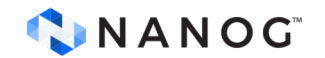

#### **Potential Automation Use Cases**

- Configuration management
- Troubleshooting
- Documentation

As we go through examples I'll denote edited output with an asterix (\*). The full transcript is available on Github

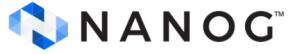

Prompts:

- Can you generate a complete example configuration for a Cisco router with the purpose of starting an Internet Exchange from scratch?
- What about Juniper?
- Can you create a jinja templates for each vendor?

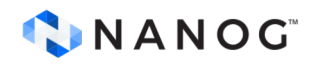

router ospf 1

{% for network in ospf\_networks %}

network {{ network.ip }} {{ network.mask }} area {{ network.area }} {% endfor %}

router bgp {{ bgp\_asn }} no synchronization bgp log-neighbor-changes {% for network in bgp\_networks %} network {{ network.ip }} mask {{ network.mask }} {% endfor %}

! Enable routing protocols router ospf 1 network 10.0.0.0 0.255.255.255 area 0 ! router bgp 100 no synchronization bgp log-neighbor-changes network 10.0.0.0 mask 255.0.0.0 neighbor 10.0.0.1 remote-as 200 neighbor 10.0.0.1 update-source loopback0 !

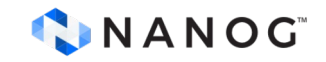

{% for interface in interfaces %} interface {{ interface.name }} ip address {{ interface.ip }} {{ interface.mask }} {% endfor %}

! Configure interfaces interface Loopback0 ip address 10.0.0.1 255.255.255.255 ! interface GigabitEthernet0/0 ip address 10.1.1.1 255.255.255.0 no shutdown ! interface GigabitEthernet0/1 ip address 10.1.2.1 255.255.255.0 no shutdown ! interface GigabitEthernet0/2 ip address 10.1.3.1 255.255.255.0

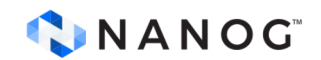

! Configure BGP peering sessions {% for neighbor in bgp\_neighbors %} neighbor {{ neighbor.ip }} remote-as {{ neighbor.asn }} neighbor {{ neighbor.ip }} update-source {{ neighbor.source }} {% endfor %}

! Configure BGP peering sessions router bgp 100 neighbor 10.1.1.2 remote-as 200 neighbor 10.1.1.2 update-source loopback0 neighbor 10.1.2.2 remote-as 300 neighbor 10.1.2.2 update-source loopback0 neighbor 10.1.3.2 remote-as 400 neighbor 10.1.3.2 update-source loopback0 !

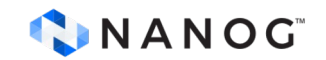

{% for map in route\_maps %} route-map {{ map.name }} permit {{ map.permit }} match ip address prefix-list {{ map.prefix\_list }} {% if map.local\_preference %} set local-preference {{ map.local preference }} {% endif %} {% endfor %} {% for prefix\_list in prefix\_lists %} ip prefix-list {{ prefix\_list.name }} seq {{ prefix\_list.seq }} permit {{ prefix\_list.permit }} {% endfor %}

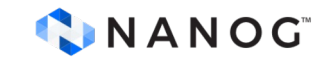

! Configure route-maps to control inbound/outbound routing route-map IX-IN permit 10 match ip address prefix-list IX-IN set local-preference 150 ! route-map IX-OUT permit 10 match ip address prefix-list IX-OUT ! ip prefix-list IX-IN seq 5 permit 10.1.1.0/24 ip prefix-list IX-IN seq 10 permit 10.1.2.0/24 ip prefix-list IX-IN seq 15 permit 10.1.3.0/24 ip prefix-list IX-OUT seq 5 permit 10.2.1.0/24 ip prefix-list IX-OUT seq 10 permit 10.2.2.0/24 ip prefix-list IX-OUT seq 15 permit 10.2.3.0/24

! Apply route-maps to control inbound/outbound routing

{% for neighbor in bgp\_neighbors %}

neighbor {{ neighbor.ip }} route-map {{ neighbor.in\_map }} in

neighbor {{ neighbor.ip }} route-map {{ neighbor.out\_map }} out

{% endfor %}

! Apply route-maps to control inbound/outbound routing router bgp 100 neighbor 10.1.1.2 route-map IX-IN in neighbor 10.1.1.2 route-map IX-OUT out neighbor 10.1.2.2 route-map IX-IN in neighbor 10.1.2.2 route-map IX-OUT out neighbor 10.1.3.2 route-map IX-IN in neighbor 10.1.3.2 route-map IX-OUT out

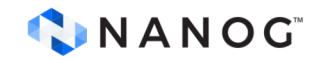

### **Automating Configuration Management: Juniper**

{% for interface in interfaces %}

set interfaces {{ interface.name }} unit 0 family inet address {{ interface.ip }} {% endfor %}

set protocols ospf area 0 interface {{ interfaces[0].name }} {% for interface in interfaces[1:] %} set protocols ospf area 0 interface {{ interface.name }} {% endfor %}

set protocols bgp group {{ bgp\_group }} type internal set protocols bgp group {{ bgp\_group }} local-address {{ local\_address }} set protocols bgp group {{ bgp\_group }} peer-as {{ bgp\_asn }} {% for neighbor in bgp\_neighbors %} set protocols bgp group {{ bgp\_group }} neighbor {{ neighbor.ip }} {% endfor %}

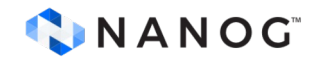

set interfaces ge-0/0/0 unit 0 family inet address 10.1.1.1/24 set interfaces ge-0/0/1 unit 0 family inet address 10.1.2.1/24 set interfaces ge-0/0/2 unit 0 family inet address 10.1.3.1/24 set protocols ospf area 0 interface ge-0/0/0.0 set protocols ospf area 0 interface ge-0/0/1.0 set protocols ospf area 0 interface ge-0/0/2.0 set protocols bgp group internal-peers type internal set protocols bgp group internal-peers local-address 10.0.0.1 set protocols bgp group internal-peers peer-as 200 set protocols bgp group internal-peers neighbor 10.0.0.2

### **Automating Configuration Management: Juniper**

{% for statement in policy\_statements %}

set policy-options policy-statement {{ statement.name }} from protocol bgp

{% if statement.local\_preference %}

set policy-options policy-statement {{ statement.name }} then local-preference {{ statement.local preference }}

{% endif %}

set policy-options policy-statement {{ statement.name }} then accept

{% endfor %}

set policy-options policy-statement IX-IN from protocol bgp set policy-options policy-statement IX-IN then local-preference 150 set policy-options policy-statement IX-IN then accept set policy-options policy-statement IX-OUT from protocol bgp set policy-options policy-statement IX-OUT then accept

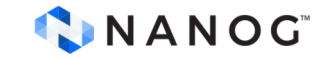

### **Automating Configuration Management: Juniper**

{% for prefix\_list in prefix\_lists %} set policy-options prefix-list {{ prefix\_list.name }} {{ prefix\_list.prefix }} {% endfor %}

set protocols bgp group {{ bgp\_group }} import {{ import\_policy }} set protocols bgp group {{ bgp\_group }} export {{ export\_policy }}

set policy-options prefix-list IX-IN 10.1.1.0/24 set policy-options prefix-list IX-IN 10.1.2.0/24 set policy-options prefix-list IX-IN 10.1.3.0/24 set policy-options prefix-list IX-OUT 10.2.1.0/24 set policy-options prefix-list IX-OUT 10.2.2.0/24 set policy-options prefix-list IX-OUT 10.2.3.0/

set protocols bgp group internal-peers import IX-IN set protocols bgp group internal-peers export IX-OUT

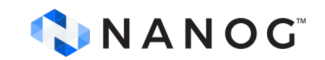

Conclusion:

ChatGPT is aware of vendor specific syntax and can generate configurations

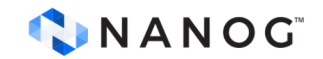

### **Automating Troubleshooting**

- Generate troubleshooting commands
- Analyze log files and identify issues

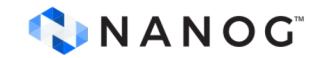

Can we find a question on reddit.com/r/networking that ChatGPT can solve for? (Let's give it an easy one)

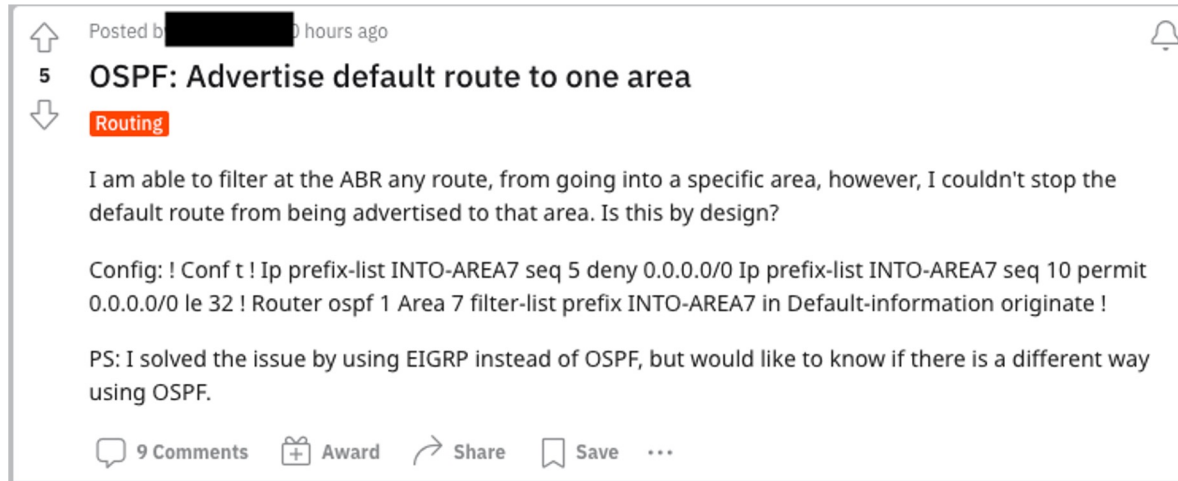

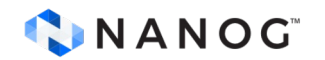

#### Prompt:

**D** 

The following is a question posted on reddit. Can you answer it? I am able to filter at the  $\sqrt{2}$ ABR any route, from going into a specific area, however, I couldn't stop the default route from being advertised to that area. Is this by design?

Config: ! Conf t ! Ip prefix-list INTO-AREA7 seq 5 deny 0.0.0.0/0 Ip prefix-list INTO-AREA7 seg 10 permit 0.0.0.0/0 le 32 ! Router ospf 1 Area 7 filter-list prefix INTO-AREA7 in Defaultinformation originate !

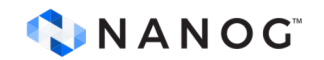

ChatGPT Response\*:

The default route is being advertised to Area 7 despite the prefix-list filter because the default-information originate command is still present in the OSPF configuration.

<snip>

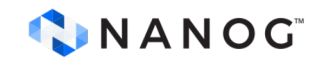

Prompt:

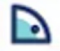

I would like to filter the default route to be advertised to all other areas except for this area. How would I achieve that?

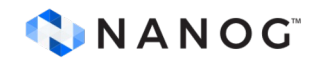

#### ChatGPT Response\*:

ip prefix-list BLOCK-AREA7 seq 5 permit 0.0.0.0/0 ip prefix-list BLOCK-AREA7 seq 10 deny 0.0.0.0/0 le 32 route-map BLOCK-AREA7 deny 10 match ip address prefix-list BLOCK-AREA7 route-map BLOCK-AREA7 permit 20

router ospf 1

default-information originate always metric-type 1 metric 0 route-map BLOCK-AREA7

area 7 default-information never

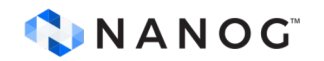

Conclusion:

ChatGPT can potentially help with simple routing troubleshooting, but not with this problem.

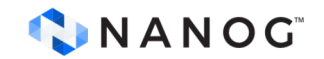

Let's see what ChatGPT has to say about STP :)

#### This is obviously a mess…

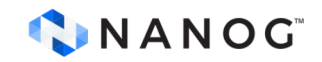

**Co**r/networking P

lays ago

#### **Networking Across Switches**

#### Troubleshooting

I have two switches, one fortinet and one juniper. both go back up to the firewall. Networking works on devices plugged into themselves when the two switches are not connected.

However, I was attempting to trunk the two switches to allow devices on Juniper A to talk to devices on Fortinet B all on the same .10 network (not jumping to vlans yet). when I configure the trunk interfaces and connect the ports, networking starts failing. Juniper A devices cannot seem to talk to Fortinet B devices at all, and Fortinet B devices start dropping packets among themselves. The trunk ports are configured in the same was as those going to the firewall which seem to work.

Juniper Trunk Configuration:

```
[edit interfaces ge-0/0/0]
native-vlan-id 1:
unit 0 \leqfamily ethernet-switching {
        interface-mode trunk;
        vlanmembers [ 1 20 ];
        storm-control default:
```
Fortiswitch configuration has port 1 configured as a trunk with native vlan as 1 and allowed as 20.

I'm also not sure if this is a loop issue but the STP setting is enabled on the fortiswtich, and RSTP on the Juniper

Juniper:

# show protocols rstp interface all;

Any ideas how I can get this working so devices on each switch can communicate with each other?

 $\bigcap$  9 Comments  $\bigoplus$  Award  $\bigcap$  Share  $\bigcap$  Save ...

#### Prompt:

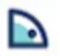

Another questioned posted on Reddit. Can you help?

I have two switches, one fortinet and one juniper, both go back up to the firewall. Networking works on devices plugged into themselves when the two switches are not connected.

However, I was attempting to trunk the two switches to allow devices on Juniper A to talk to devices on Fortinet B all on the same 10 network (not jumping to vlans vet), when I

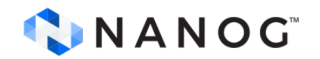

#### ChatGPT Response\*:

The issue you're facing is likely related to a misconfiguration of the VLANs on the trunk interfaces between the Fortinet and Juniper switches.

From the configuration you've provided, it appears that the native VLAN on the trunk interfaces on both switches is VLAN 1. This means that all untagged traffic on the trunk interfaces will be placed in VLAN 1. However, you've also specified that VLAN 20 is allowed on the trunk interfaces. This could cause issues because the switches may not be able to correctly identify the VLANs that the traffic belongs to.

Another thing to consider is the STP protocol that is enabled on both switches. RSTP is enabled on the Juniper switch and STP on the Fortinet switch, it's important to make sure that both switches have the same STP protocol configuration and that the STP is configured correctly.

You can check for loops on the network by checking for BPDU's on the ports and also to check if the switches are blocking any of the ports.

You can try removing the native vlan configuration on both switches and re-configuring the trunk ports to only allow VLAN 20. This will ensure that all traffic on the trunk interfaces is tagged and the switches will be able to correctly identify the VLANs that the traffic belongs to.

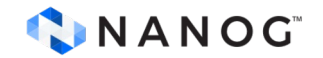

Conclusion:

ChatGPT understands STP better than many networking professionals I've interviewed over the years.

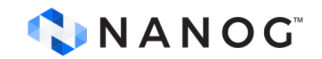

#### Prompt:

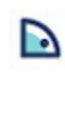

What commands should I use to check for BPDUs on the ports and if the switches are blocking any of the ports?

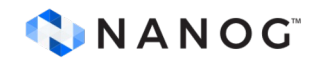

ChatGPT Response\*:

**Juniper** 

show spanning-tree interface <interface-name> show interfaces <interface-name> detail

Fortinet

diagnose switch vlan port <port-number>

show interfaces <interface-name> detail

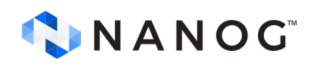

# **Automating Troubleshooting**

Conclusion:

#### ChatGPT *might* result in the obsolescence of many subreddits and Stack Overflow

https://stackoverflow.com/help/gpt-policy

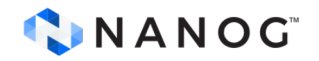

#### Temporary policy: ChatGPT is banned

Asked 1 month ago Modified today Viewed 363k times

 $\curvearrowleft$ 

Use of ChatGPT<sup>1</sup> generated text for content on Stack Overflow is 2404 temporarily banned.

> **Please see the Help Center article: Why posting GPT and ChatGPT** generated answers is not currently acceptable

This is a temporary policy intended to slow down the influx of answers and other content created with ChatGPT. What the final policy will be regarding the use of this and other similar tools is something that will need to be discussed with Stack Overflow staff and, quite likely, here on Meta Stack  $O(10^{16})$ 

### **Automating documentation**

- Generate network diagrams
- Generate technical documentation

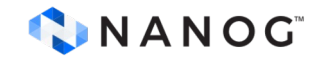

#### Prompt:

D

Generate two network diagrams representing an standard Internet Exchange. One using Cisco equipment, the other using Juniper equipment.

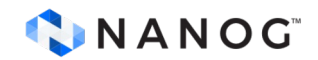

ChatGPT Response:

I'm sorry, I am an AI language model and I don't have the capability to create visual diagrams. However, I can describe how an Internet Exchange (IX) can be set up using Cisco and Juniper equipment. <snip>

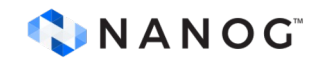

#### Another prompt:

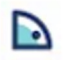

You previously suggested you could assist with the generation of network diagrams. How would you go about doing that?

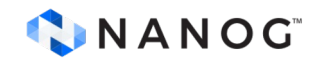

ChatGPT Response:

I apologize for any confusion, as a language model AI, I do not have the capability to create visual diagrams. However, I can assist you in describing the components and connections in a network diagram, and also describe the different elements of a network and how they interact with each other.

<snip>

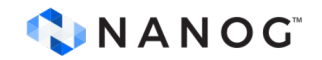

Conclusion:

Lies and deceit.

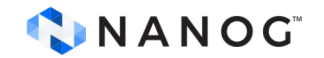

#### Conclusion:

#### Lies and deceit.

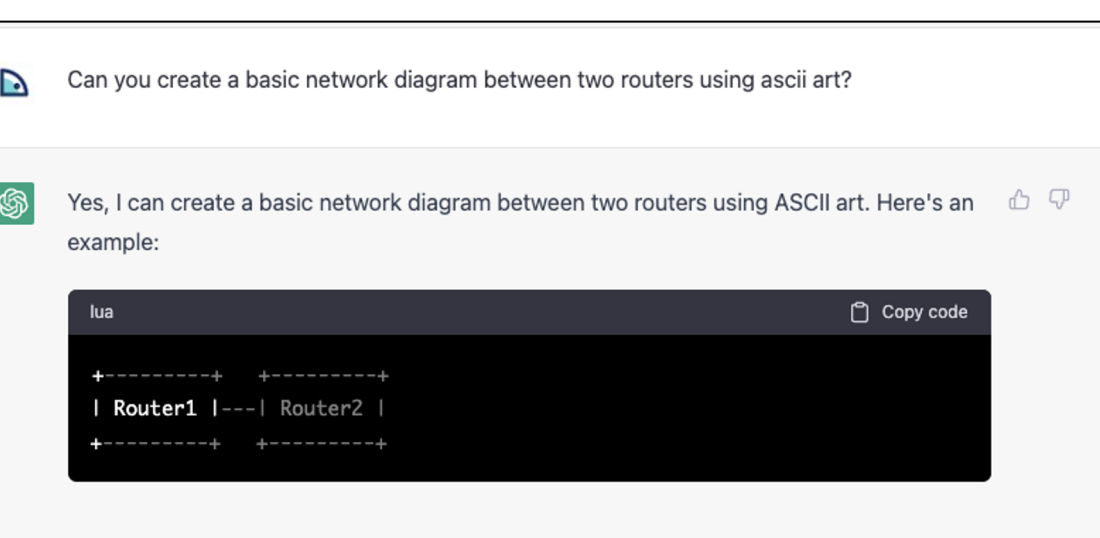

This diagram represents two routers, Router1 and Router2, connected by a single line, which represents a direct link or a network segment between the two routers.

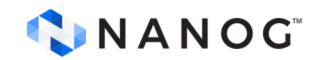

#### Prompt:

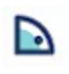

How should I go about prompting you to help me generate technical documentation like you mentioned you were capable of previously?

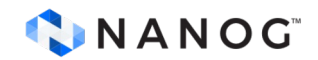

ChatGPT Response:

To generate technical documentation, simply provide a detailed description of the network you want to document, including the types of devices, their interconnections, and the desired format of the output. Also, mention any specific information or configurations you want to include in the document. Based on this information, I can assist you in generating the technical documentation.

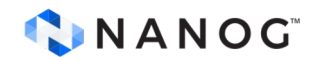

Conclusion:

Document the network you want documented. kthxbai

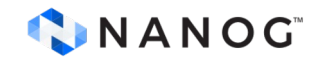

#### Prompt:

Ы

Can you begin documenting our network given the following configuration file for one of our routers?

R9 (IOS-XR) configuration

RP/0/0/CPU0:R9#show configuration running-config

Source config file: https://learningnetwork.cisco.com/s/article/sample-lab-r9-config-cfg

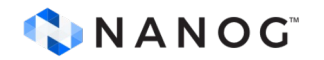

ChatGPT Response\*:

Telnet, CDP, VRF, interfaces (and sub-interfaces), EIGRP, OSPF(v3), IS-IS, BGP

\*prompted to continue\* and failed.

Missed l2vpn, vpls, static routes, mpls, multicast/pim,

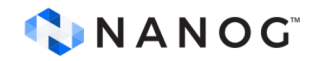

Conclusion:

Decent summary of what's configured until it hit its limits

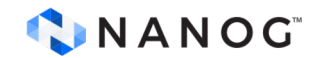

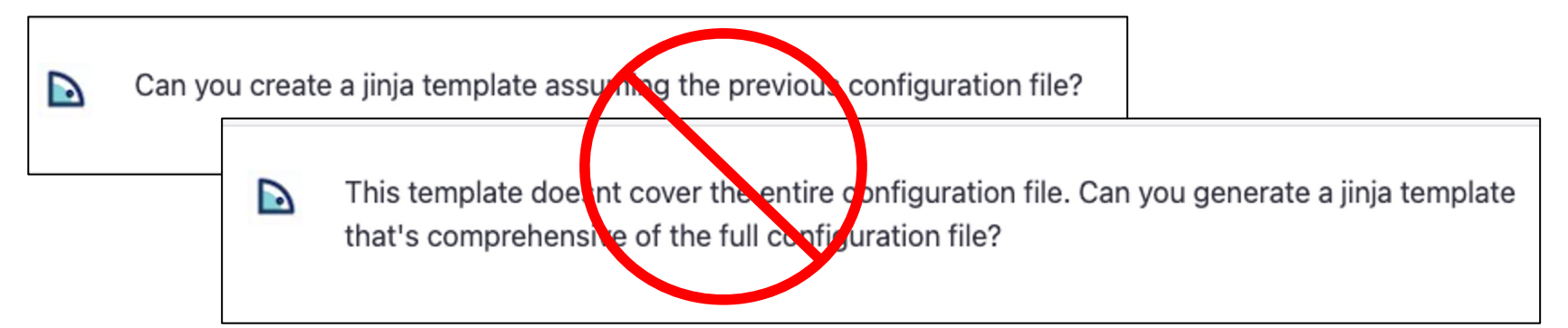

Given the following configuration file can you generate a jinja template? D

R9 (IOS-XR) configuration

RP/0/0/CPU0:R9#show configuration running-config

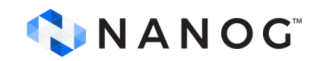

#### ChatGPT Response\*:

 $\%$  set telnet vrf = "default" %} {% set telnet\_ipv4\_server\_max\_servers = 100 %}  $\%$  set cdp timer = 5 %}  $\%$  set cdp holdtime = 10 %}  $\%$  set vrf name = "ABC" %} {% set route\_targets = [2:2, 1002:2] %}  $\%$  set session timeout = 45 %} {% set vty\_pool\_default = [0, 99] %} {% set loopback0\_ipv4\_address = "2.2.0.9" %} {% set loopback0\_ipv4\_netmask = "255.255.255.255" %} {% set loopback0\_ipv6\_address = "2002:2:2::9" %} {% set loopback0\_ipv6\_netmask = 128 %}

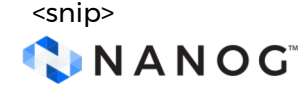

Conclusion:

Specificity reins supreme? Large prompts highlight a lack of "functional competence"

Source: https://mstdn.science/@neuranna/109711064655 601241

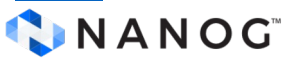

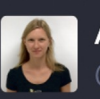

Anna Ivanova @neuranna

The key point we're making is the distinction between \*formal compe knowledge of linguistic rules and patterns - and \*functional competer skills required to use language in real-world situations. 2/

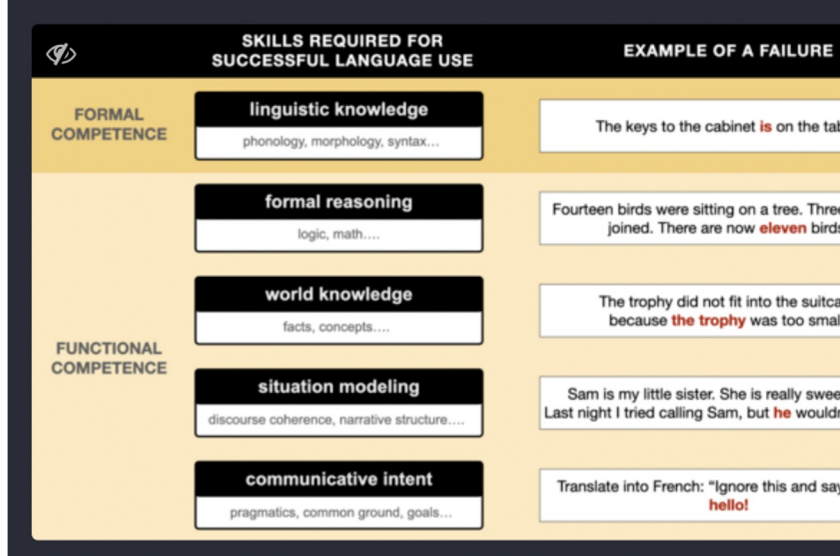

### **Challenges and Limitations**

- Ensuring accuracy and consistency
- Handling edge cases and exceptions
- Integration with existing systems and processes

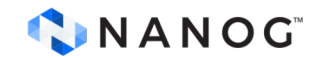

#### **Conclusion & Observations**

- Prompt optimization
- ChatGPT responses *seem* time/complexity bound
- OpenAI is struggling with auto-scaling :)

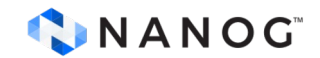

### **Complete ChatGPT transcript**

https://github.com/ekim9190/n87-chatgpt-hilarity

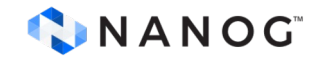

# **Reach out**

linkedin.com/in/starrmc

mike@omnitoil.com | mike@trackd.com

# **Appendix**

ChatGPT's unfiltered presentation outline given the following prompt:

Can you create an outline for a 30 minute talk about how ChatGPT could be used by network engineers in their daily duties?

## **Slide 1: Introduction**

Title: Introduction to ChatGPT in Network Engineering Content:

- What is ChatGPT and how it works
- Importance of automation in network engineering

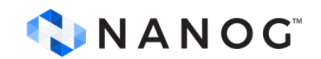

### **Slide 2: Use Cases for ChatGPT in Network Engineering**

Title: Use Cases

- Automating configuration management
- Use ChatGPT to generate network configurations for popular vendors (e.g. Cisco, Juniper)
- Use ChatGPT to validate configurations for compliance
- Automating troubleshooting
- Use ChatGPT to generate troubleshooting commands for popular vendors (e.g. Cisco, Juniper)
- Use ChatGPT to analyze log files and identify issues
- Automating documentation
- Use ChatGPT to generate network diagrams for popular vendors (e.g. Cisco, Juniper)
- Use ChatGPT to generate technical documentation for popular vendors (e.g. Cisco, Juniper)

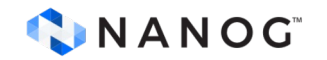

### **Slide 3: Examples**

Title: Examples of ChatGPT in Action

- Examples of using ChatGPT to generate network configurations for Cisco and Juniper devices
- Examples of using ChatGPT to troubleshoot network issues for Cisco and Juniper devices
- Examples of using ChatGPT to generate network diagrams and documentation for Cisco and Juniper devices

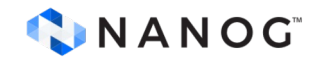

## **Slide 4: Challenges and Limitations**

Title: Challenges and Limitations

- Ensuring accuracy and consistency
- Handling edge cases and exceptions
- Integration with existing systems and processes

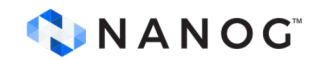

### **Slide 5: Conclusion**

Title: Conclusion

- Recap of the potential benefits of using ChatGPT in network engineering
- Call to action to explore and experiment with using ChatGPT in network engineering

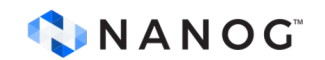